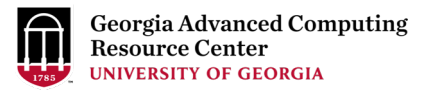

### Introduction to High Performance Computing Using Sapelo2 at GACRC

Georgia Advanced Computing Resource Center University of Georgia Suchitra Pakala pakala@uga.edu

1

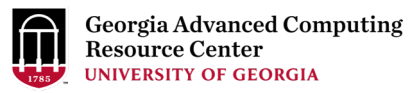

### **Outline**

- High Performance Computing (HPC)
- HPC at UGA GACRC
- Sapelo2 Cluster Overview
	- Architecture
	- Computing resources, Storage Environment
	- Software on Cluster
	- Job Submission Workflow
	- Access and Working with Sapleo2

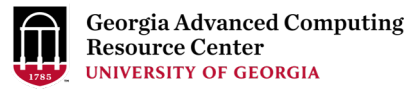

• High Performance Computing (HPC)

• Cluster Computing

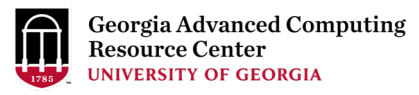

### What is HPC?

### • **High Performance Computing**

- Practice of aggregating computing power
- Higher performance when compared to regular Desktop or Laptops
- Parallel processing for solving complex computational problems
- Using advanced applications programs efficiently, reliably and quickly

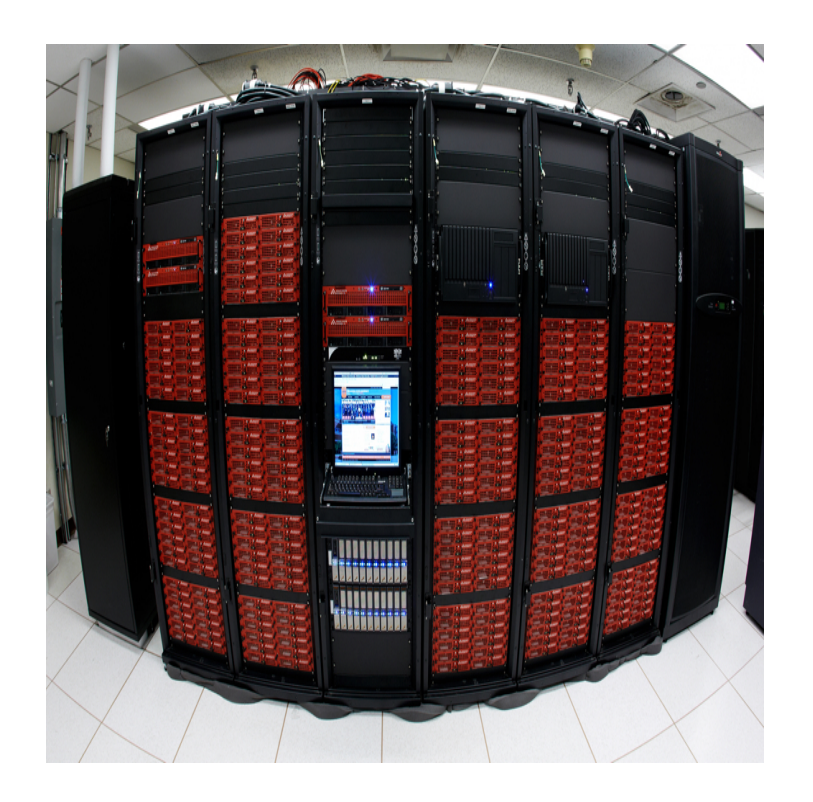

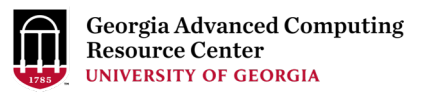

### Also… Cluster Computing

- A cluster:
	- Parallel or distributed processing system
	- Consists of a collection of interconnected stand alone computers
	- Working together as a single integrated computing resource
	- Provide better system reliability and performance
	- Appears to users as a single highly available system

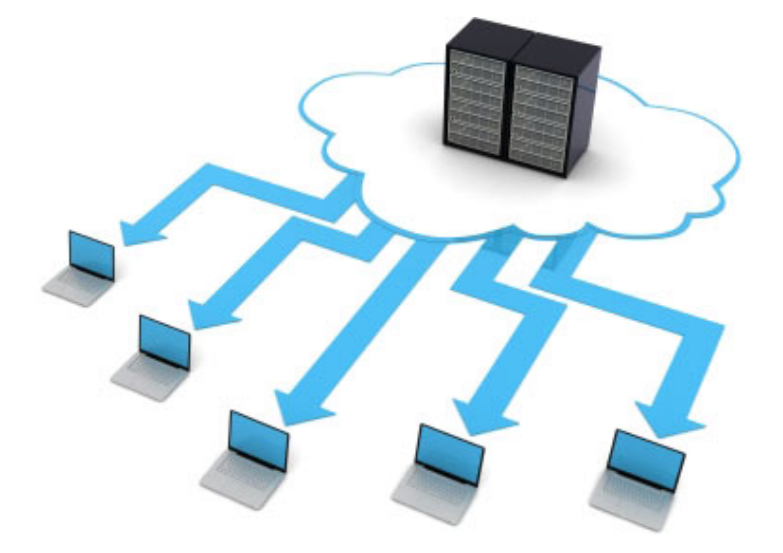

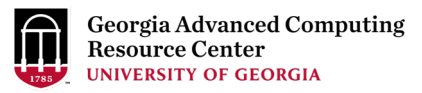

### Why use HPC?

- A single computer (processor) is limited in:
	- **Memory**
	- Speed
	- Overall performance

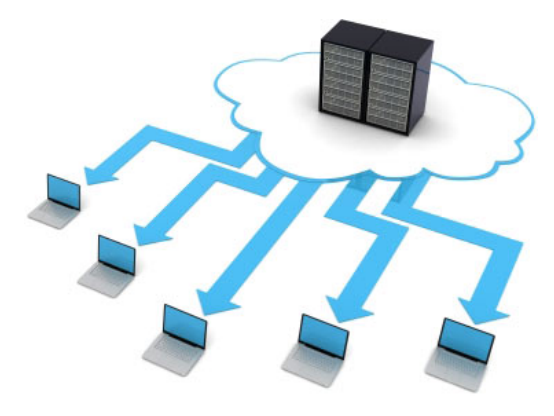

- A cluster of computers can overcome these limitations
	- Solves problems that cannot fit in a single processor's memory
	- Reduces computational time to reasonable expectations
	- Solves problems at finer resolution

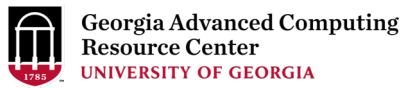

#### **RESEARCH Open Access**  $\begin{picture}(220,10) \put(0,0){\line(1,0){10}} \put(15,0){\line(1,0){10}} \put(15,0){\line(1,0){10}} \put(15,0){\line(1,0){10}} \put(15,0){\line(1,0){10}} \put(15,0){\line(1,0){10}} \put(15,0){\line(1,0){10}} \put(15,0){\line(1,0){10}} \put(15,0){\line(1,0){10}} \put(15,0){\line(1,0){10}} \put(15,0){\line(1,0){10}} \put(15,0){\line($ Scaling bioinformatics applications on HPC Mike Mikailov<sup>1</sup>, Fu-Jyh Luo<sup>1</sup>, Stuart Barkley<sup>1</sup>, Lohit Valleru<sup>1</sup>, Stephen Whitney<sup>1</sup>, Zhichao Liu<sup>2</sup>, Shraddha Thakkar<sup>2</sup>,

Weida Tong<sup>2</sup> and Nicholas Petrick<sup>1\*</sup>

From The 14th Annual MCBIOS Conference Little Rock, AR, USA. 23-25 March 2017

Results: BLAST jobs that hitherto failed or slogged inefficiently to completion now finish with speeds that characteristically reduce wallclock time from 27 days on 40 CPUs to a single day using 4104 tasks, each task utilizing eight CPUs and taking less than 7 minutes to complete.

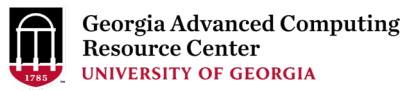

### Components of HPC

- **Node** Individual computer in a cluster
	- Eg: Login node, Transfer node
	- Individual nodes can work together, talk to each other
	- Faster problem solving
- **Queue** Collection of compute nodes for specific computing needs on a cluster
	- Eg: batch, highmem\_q, inter\_q, gpu\_q
- **Jobs**  User programs that run on a cluster
	- Managed through a queueing system (Torque/Moab)

### HPC - Submitting Jobs :

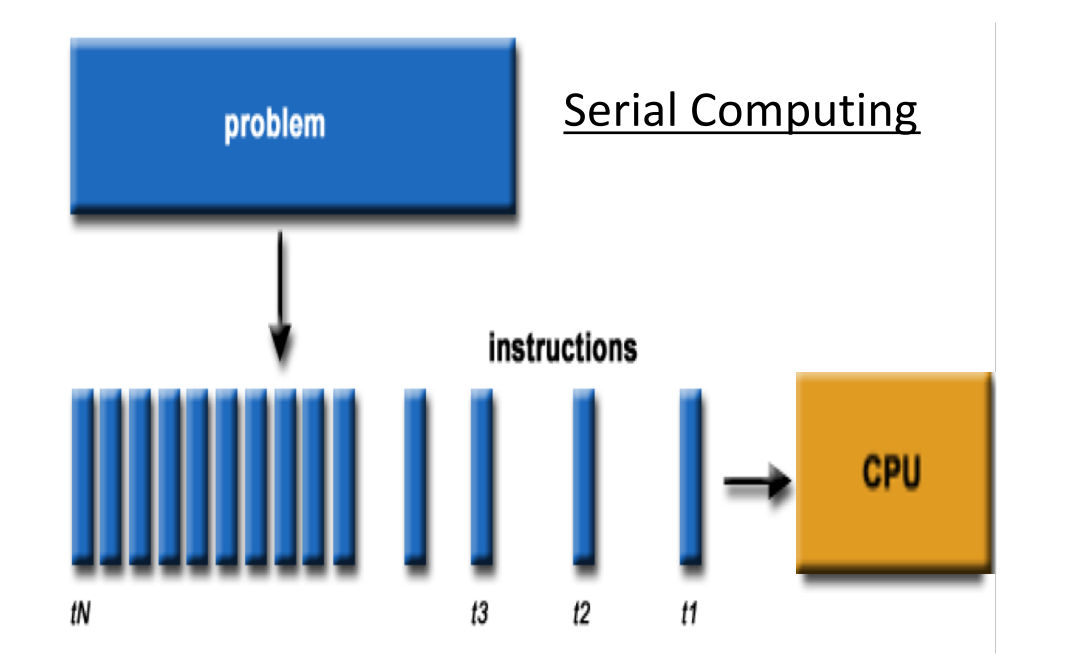

#### **Georgia Advanced Computing** Resource Center **UNIVERSITY OF GEORGIA**

### **Serial Computing**

- A problem is broken into a discrete series of instructions
- Instructions are executed sequentially
- Executed on a single processor
- Only one instruction may execute at any moment in time

### HPC - Submitting Jobs:

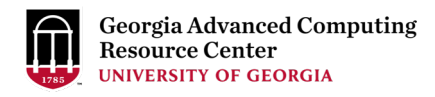

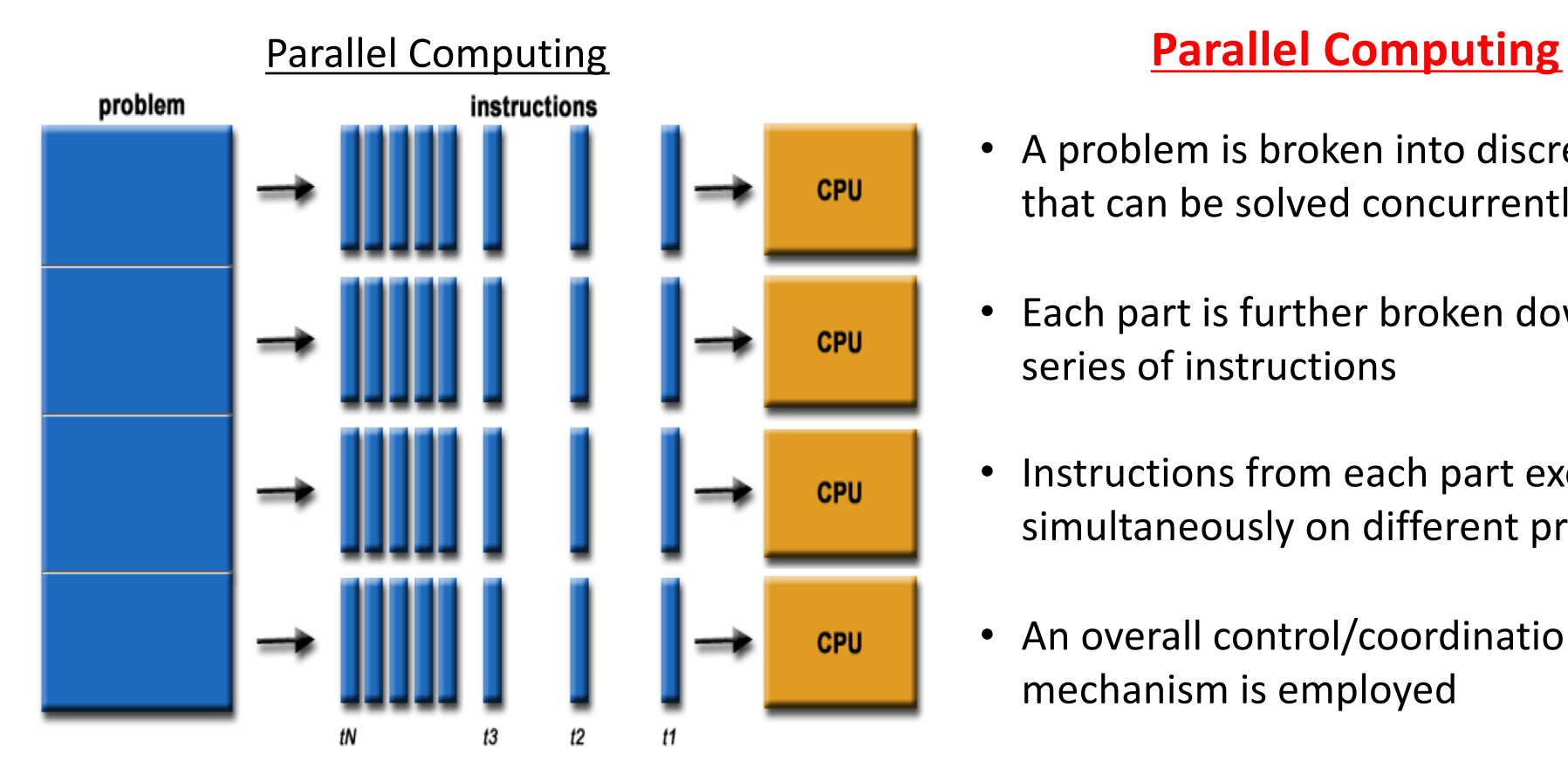

- A problem is broken into discrete parts that can be solved concurrently
- Each part is further broken down to a series of instructions
- Instructions from each part execute simultaneously on different processors
- An overall control/coordination mechanism is employed

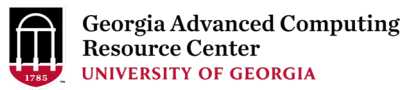

### Operating System: Linux

- Several distributions Ubuntu, **CentOS**, Fedora, RedHat, etc
- Open Source, Multi-user, Multi-tasking operating system
- Free, Stable, Secure, Portable

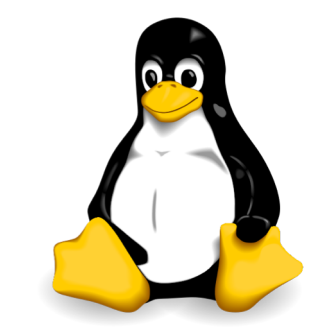

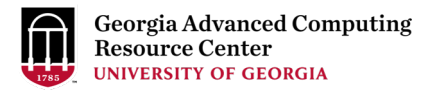

## High Performance Computing at GACRC

### Sapelo2

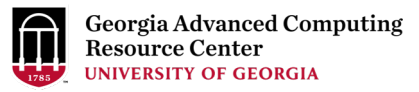

### GACRC

- We are the high-performance-computing (HPC) center at UGA
- We provide to the UGA research and education community an advanced computing environment:
	- HPC computing and networking infrastructure located at the Boyd Data Center
	- Comprehensive collection of scientific, engineering and business applications
	- Consulting and training services
- http://wiki.gacrc.uga.edu (GACRC Wiki)
- https://wiki.gacrc.uga.edu/wiki/Getting Help (GACRC Support)
- http://gacrc.uga.edu (GACRC Web)

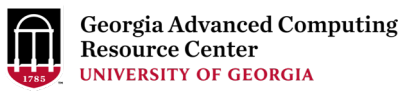

### Sapelo2 Overview

- Architecture
- General Information
- Computing resources
- Storage Environment
- Software on Cluster
- Job submission Workflow

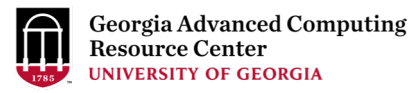

### Cluster

- Using a cluster involves 3 roles:
	- User(s): to submit jobs
	- Queueing System: to dispatch jobs to cluster, based on availability of resources
	- Cluster: to run jobs

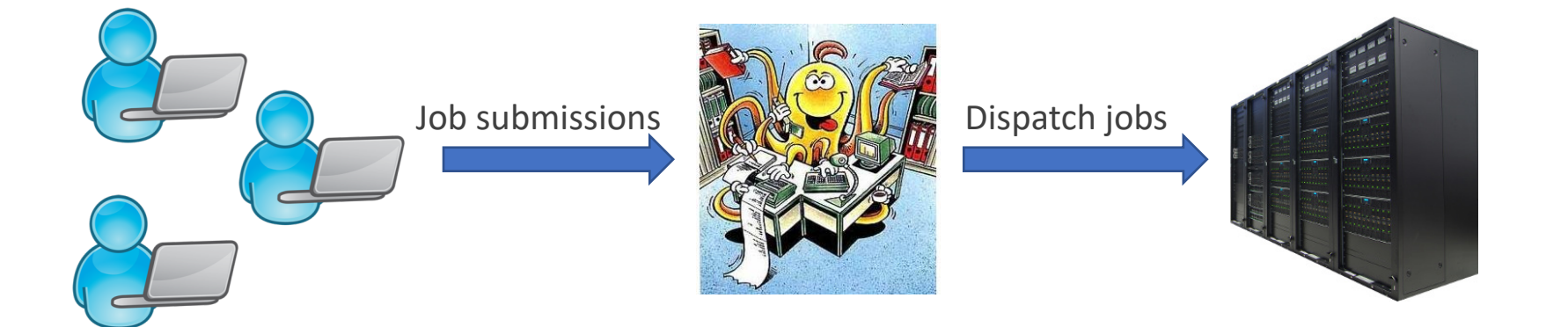

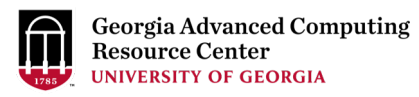

#### Sapelo2 Cluster

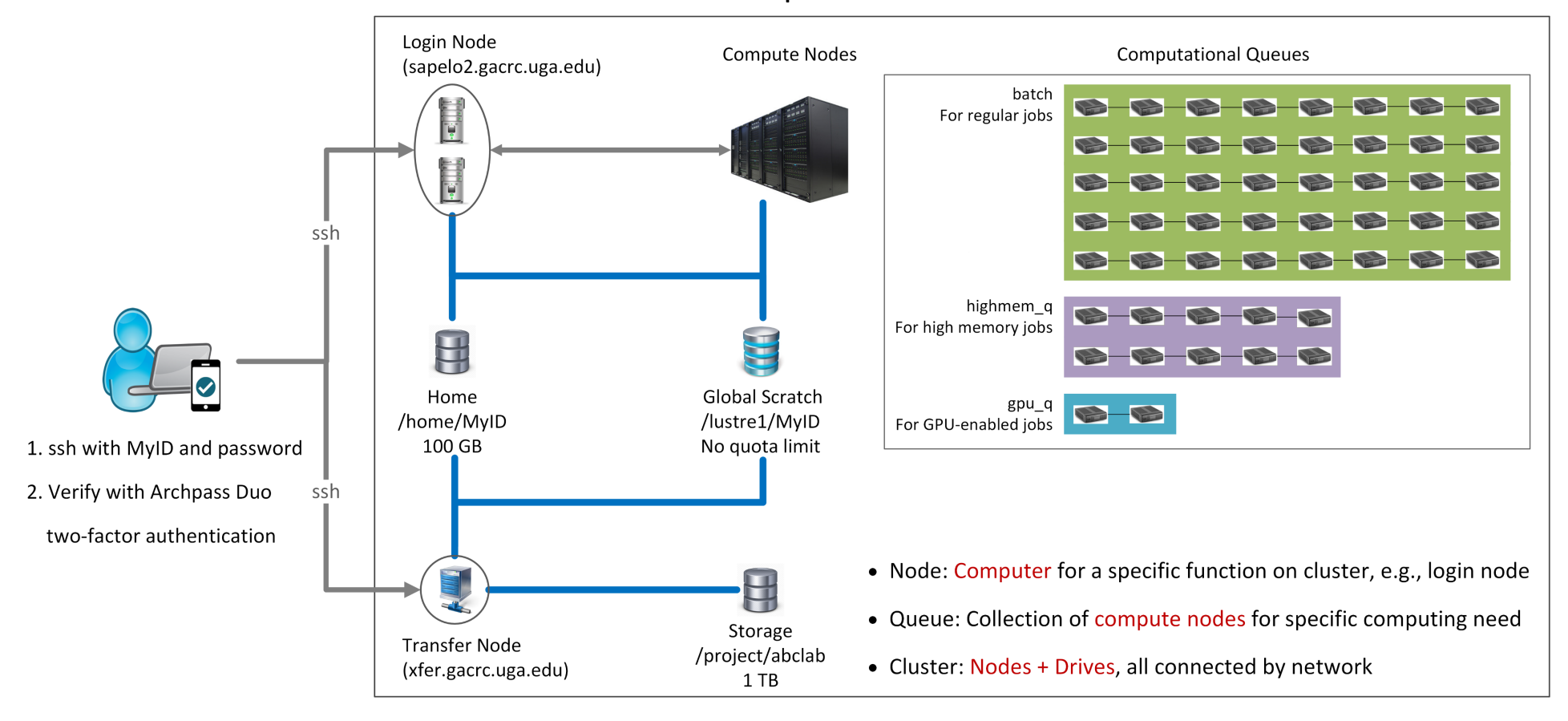

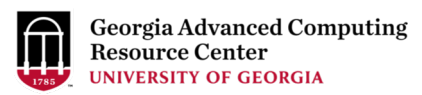

### Sapelo2: A Linux HPC cluster (64-bit Centos 7)

- Two Nodes:
	- Login node for batch job workflow: MyID@sapelo2.gacrc.uga.edu
	- Transfer node for data transferring: MyID@xfer.gacrc.uga.edu
- Three Directories:
	- Home: Landing spot; 100GB quota; Backed-up
	- Global Scratch: High performance job working space; NO quota; NOT backed-up
	- Storage: Temporary data parking; 1TB quota (for group); Backed-up (**ONLY accessible from Transfer node!**)
- Three Computational Queues: batch, highmem q, gpu q

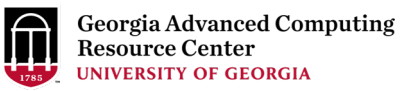

### Four Computational Queues

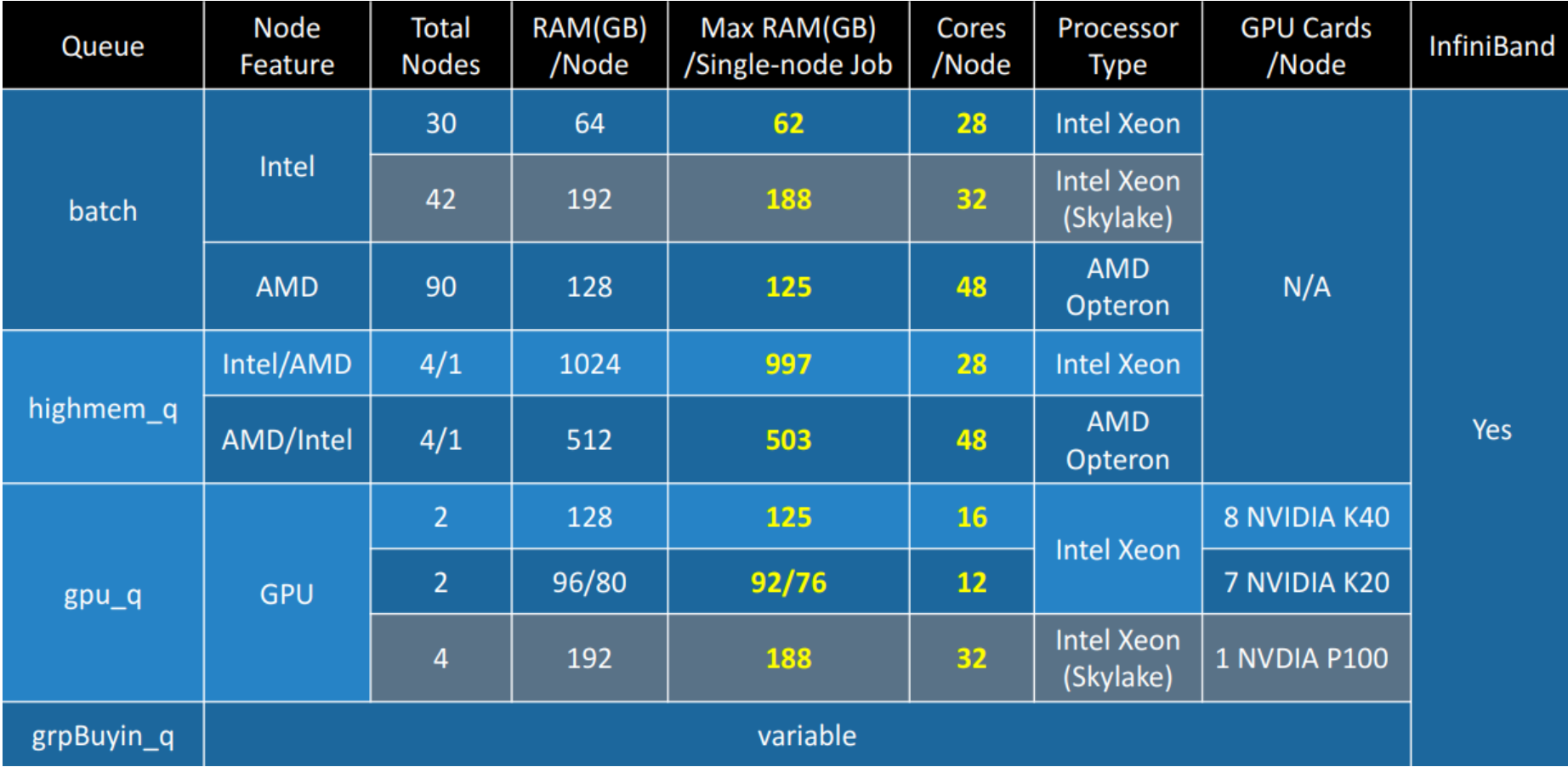

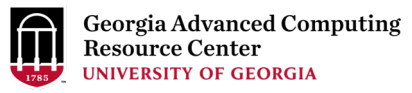

### Three Directories

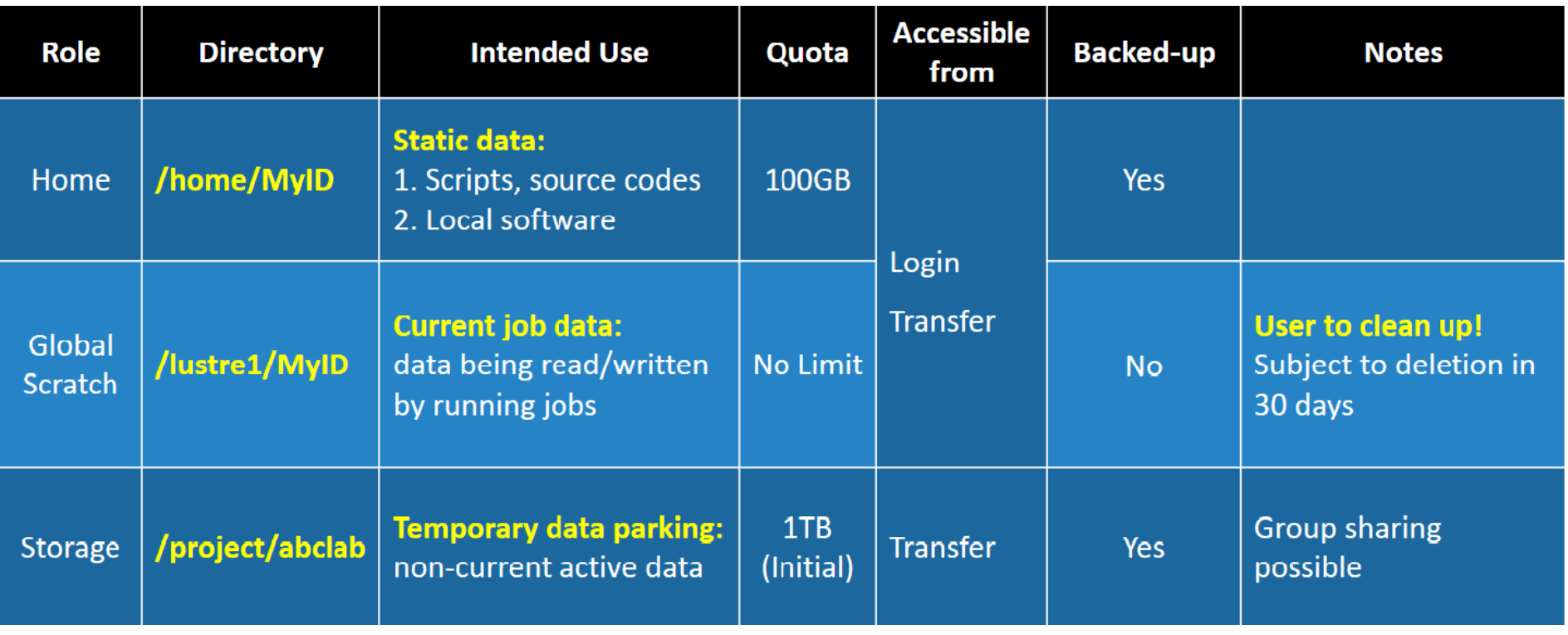

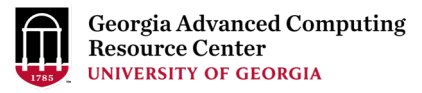

### Software on Cluster

- The cluster uses environment modules to define the various paths for software packages
- Software names are long and have a EasyBuild toolchain name associated to it
- Complete module name: Name/Version-toolchain, e.g., BLAST+/2.6.0-foss-2016b-Python-2.7.14
- More than 600 modules currently installed on cluster
- Out of these, around 260 modules are Bioinformatics applications AUGUSTUS, BamTools, BCFTools, BLAST, Canu, Cutadapt, Cufflinks, Tophat, Trinity, etc
- Others:
	- Compilers GNU, INTEL, PGI
	- Programming Anaconda, Java, Perl, Python, Matlab, etc
	- Chemistry, Engineering, Graphics, Statistics (R), etc  $20$

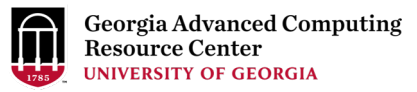

### Job Submission Workflow

• Log on to Login node using MyID and password, and two-factor authentication with Archpass Duo: **ssh** 

#### **MyID@sapelo2.gacrc.uga.edu**

- On Login node, change directory to global scratch : **cd /lustre1/MyID**
- Create a working subdirectory for a job : **mkdir ./workDir**
- Change directory to workDir : **cd ./workDir**
- Transfer data from local computer to workDir : use **scp** or **SSH File Transfer** to connect Transfer node
	- Transfer data on cluster to workDir : log on to Transfer node and then use **cp** or **mv**
- Make a job submission script in workDir : **nano ./sub.sh**
- Submit a job from workDir : **qsub ./sub.sh**
- Check job status : **qstat\_me** or Cancel a job : **qdel JobID**

### Example: Job Submission Script

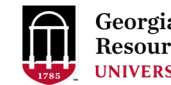

Georgia Advanced Computing<br>Resource Center **UNIVERSITY OF GEORGIA** 

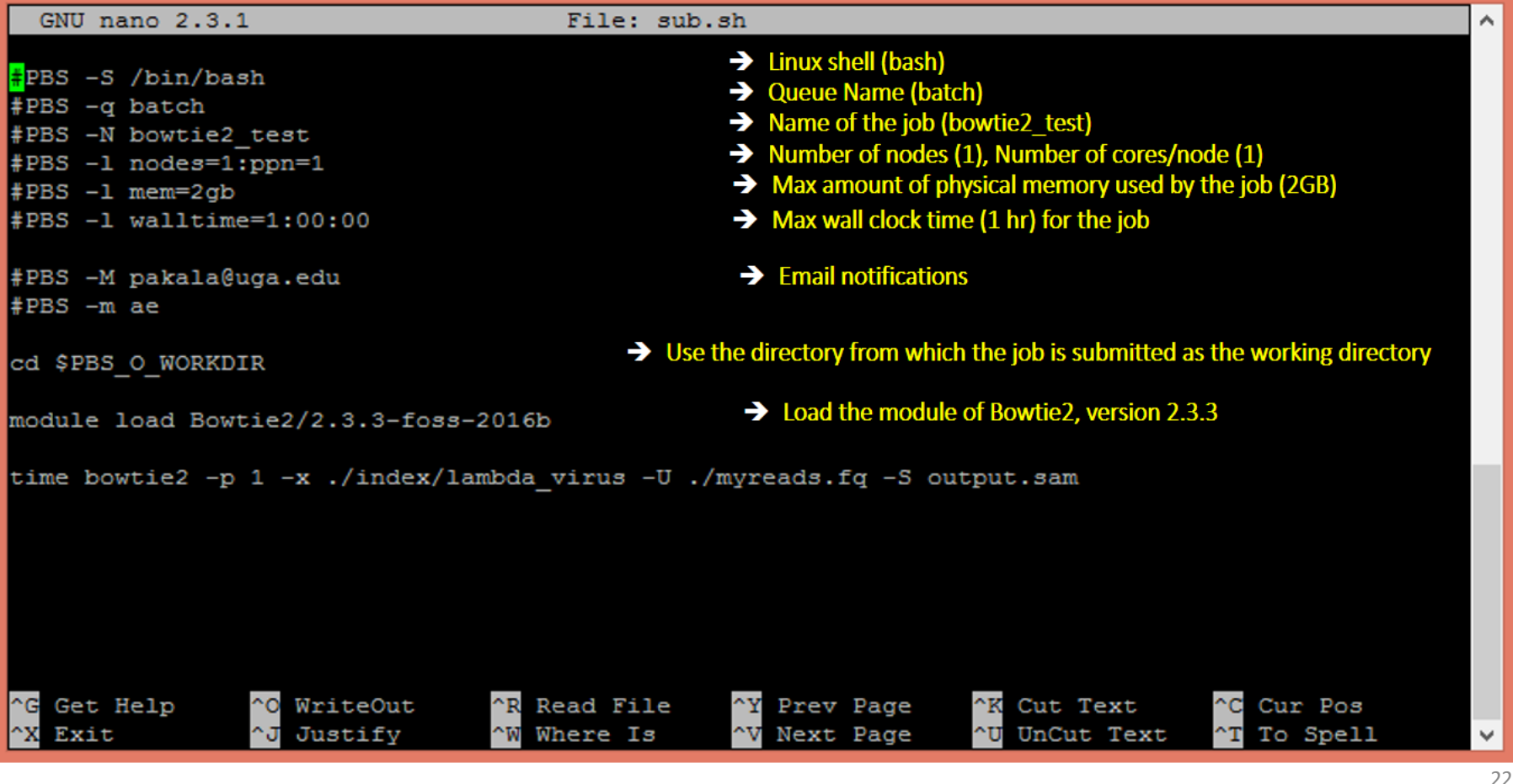

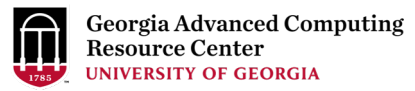

### Submit a job using qsub

pakala@sapelo2-sub2 workdir\$ pwd /lustre1/pakala/workdir pakala@sapelo2-sub2 workdir\$ ls index myreads.fq sub.sh pakala@sapelo2-sub2 workdir\$ qsub(sub.sh) 11743.sapelo2 **sub.sh** is job submission script to 1. specify computing resources: 2. load software using **ml load** 3. run any Linux commands you want to run 4. run the software

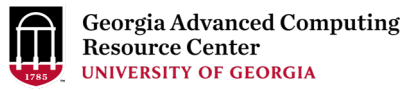

### Check job status using qstat\_me

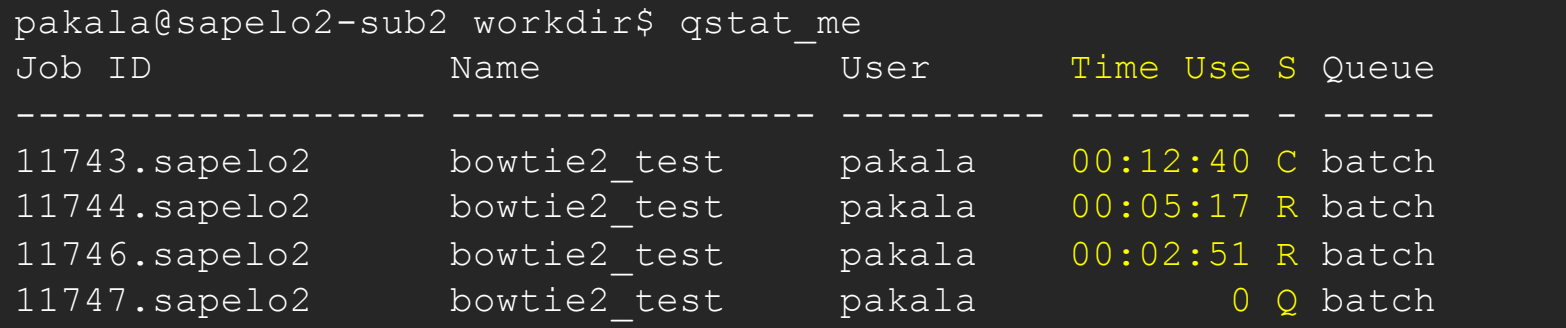

R : job is running

C : job completed (or canceled or crashed) and is no longer running. (This status is displayed for 24 hours) Q : job is pending, waiting for resources to become available

Note: "Time Use" is the CPU time, instead of the wall-clock time of your job staying on cluster!

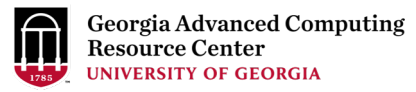

### Cancel job using qdel

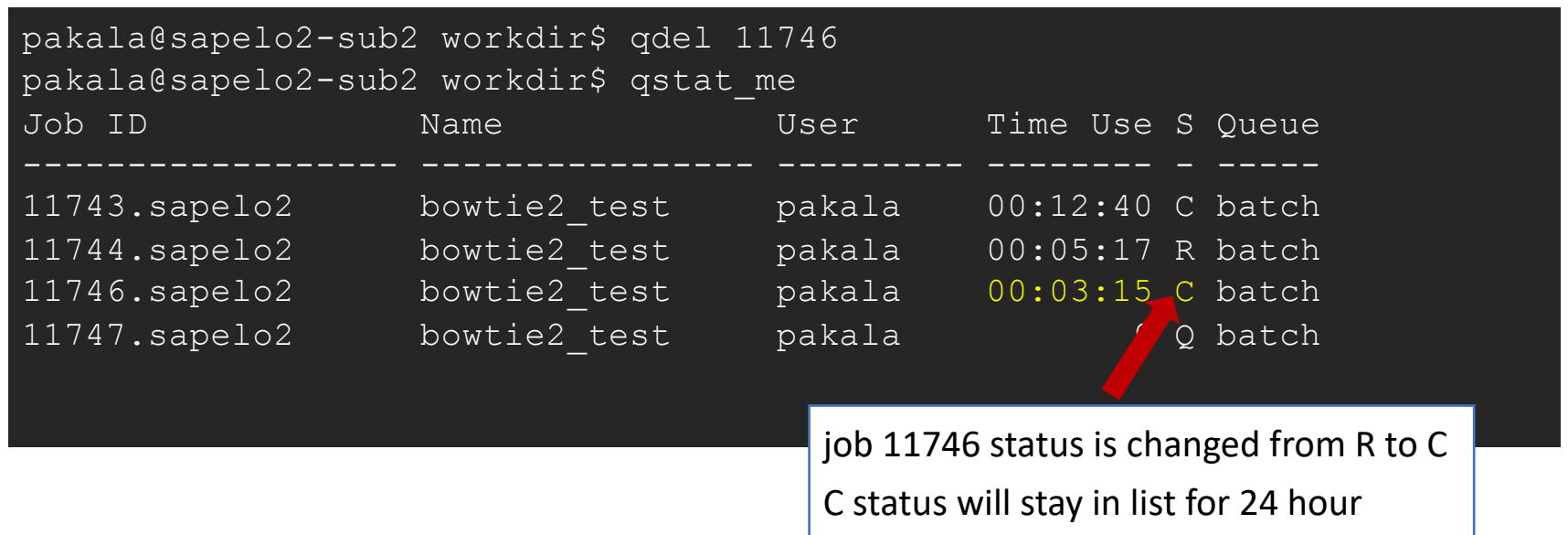

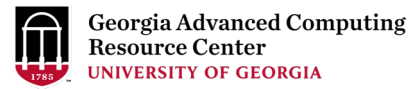

• How to request Sapelo2 User Account

• Resources available on Sapelo2

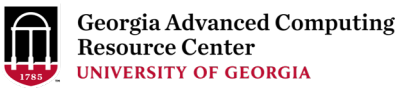

### Request Sapelo2 User Account

#### Sapelo2 cluster user account: MyID@sapelo2.gacrc.uga.edu

#### Note: A valid official UGA MyID is a MUST to create a user account!

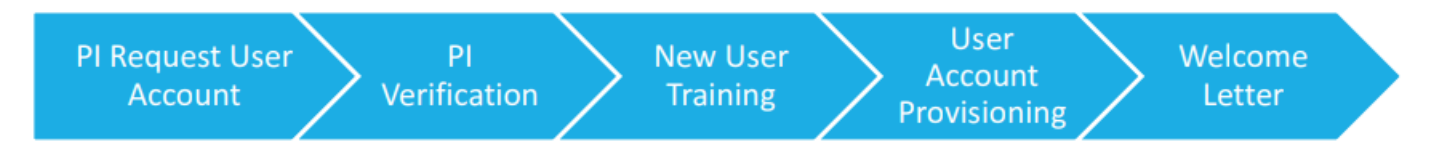

- 1. The UGA PI uses the GACRC online form http://help.gacrc.uga.edu/userAcct.php to request a user account for a group member.
- 2. Once we received the request, we will verify it with the PI.
- After verification by the PI, the new user will be required to attend a training session. 3.
- 4. After the user attended training, we will provision a Sapelo account for the user.
- 5. A welcome letter is sent to the user once user account is ready.

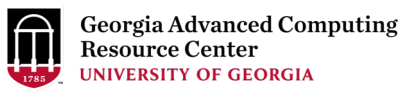

### Resources on Sapelo2 - GACRC Wiki

- Main Page: http://wiki.gacrc.uga.edu
- Running Jobs: https://wiki.gacrc.uga.edu/wiki/Running Jobs on Sapelo2
- Software: https://wiki.gacrc.uga.edu/wiki/Software
- Transfer Files: https://wiki.gacrc.uga.edu/wiki/Transferring\_Files
- Linux Commands: https://wiki.gacrc.uga.edu/wiki/Command\_List
- Training: https://wiki.gacrc.uga.edu/wiki/Training
- User Account Request: https://wiki.gacrc.uga.edu/wiki/User\_Accounts
- Support: https://wiki.gacrc.uga.edu/wiki/Getting Help

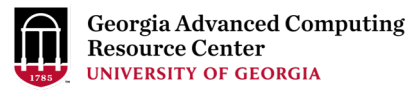

# Thank You!